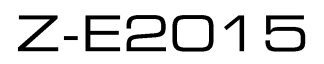

#### Update VO125

### **Improvments and bugfixes:**

- Improved system stability
- Bugfix for standard setting of the "A/C Climatronic PopUp" screen
- Bugfix for Tuner Problem "No Audio" after specified period

## **Requirements:**

- USB stick of at least 4 GB data size. Note: The USB stick must be formatted to FAT32 before use (right-click on the USB drive in the Win Explorer  $\rightarrow$  choose "Format"  $\rightarrow$  select FAT 32  $\rightarrow$  start).
- A Windows based PC or notebook to prepare the USB stick.

## **Installation of the software update:**

- 1. Download the software update package "Z-E2015 FEU SW0125.exe".
- 2. The software package is a self-unzipping executable. Start extraction with a doubleclick and select your USB stick as target for the uncompressed files.
- 3. You obtain a folder called " C9Plus\_SW\_Update "in the root directory of the USB stick.
- 4. Connect the USB stick to your naviceiver.
- 5. Enter the naviceiver setup. Tap on "MISC"  $\rightarrow$  "Update"  $\rightarrow$  Software "OK".
- 6. The naviceiver will restart and show the update dialog menu.
- 7. Make sure, checkboxes "1. APP" and "7. MCU" are selected. If so, tap on the "Update" button to start the update process.
- 8. Your system will be updated in a step-by-step process. The complete update procedure takes approx. 3 minutes. A status bar shows the update progress.
- 9. The Naviceiver will restart automatically once the update process has completed successfully.
- 10. Calibrate the touch screen with a suitable pen.
- 11. Remove the USB stick.

# **Version checking:**

After completion of the software update, version checking is crucial to validate full success. If the installed software version differs with listed versions below, a full re-installation of the entire software update is required.

#### **Review of device software version:**

To check the versions of Application and MCU, enter the Naviceiver setup. Tap on "MISC"  $\rightarrow$  "Info"  $\rightarrow$ Show Info Software "OK"

MCU 0.5.8 03U3 160125 APP 1.0.36 03U3 150422

(Only the version numbers stated are relevant)

# **Note:**

- Do not operate or turn off while device is performing software update.
- After completion of the software update do load factory defaults. [Setup  $\rightarrow$  "Misc"  $\rightarrow$  "Help"  $\rightarrow$  "Load factory"  $\rightarrow$  "OK"]

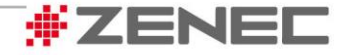